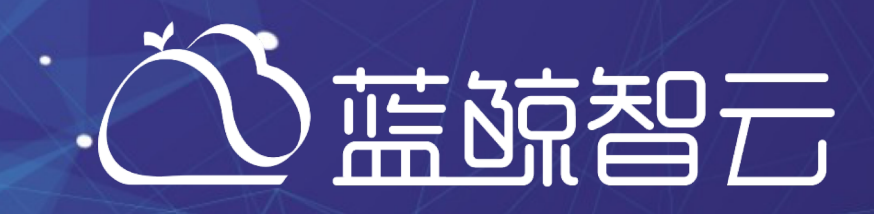

# 蓝鲸SaaS开发课程 企业级PaaS解决方案

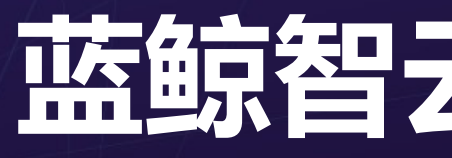

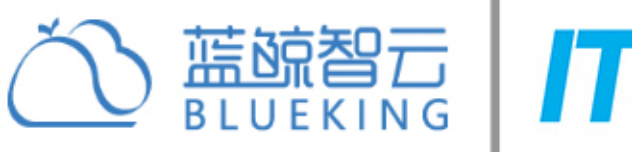

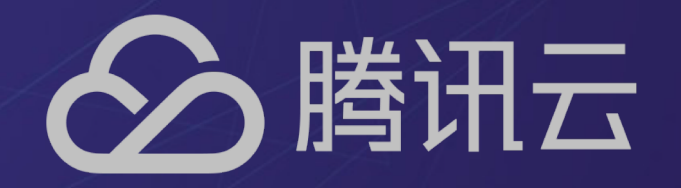

蓝鲸智云讲师张佳楠

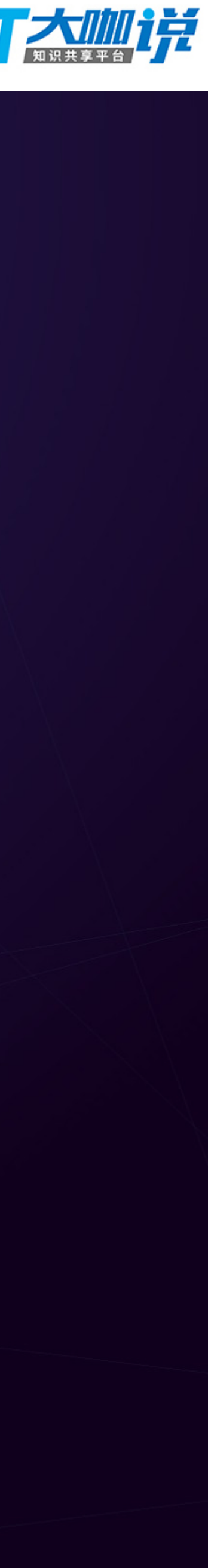

# 蓝鲸SaaS开发课程列表

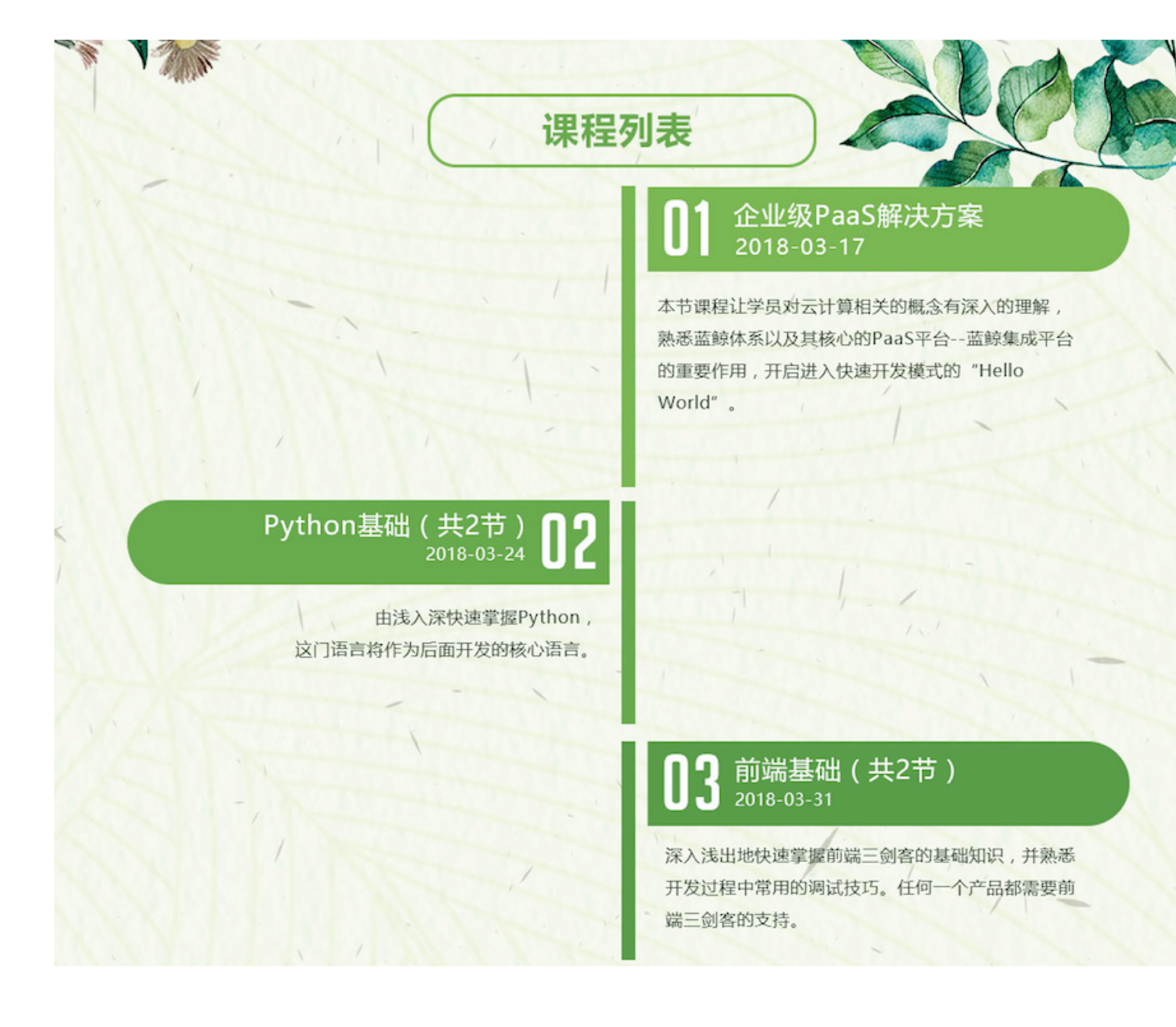

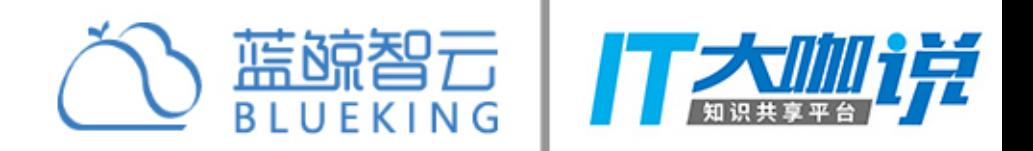

### Django基础 (共2节)<br>2018-04-14

蓝鲸是基于Django框架封装了一层专属于蓝鲸SaaS的通 用开发框架,深入了解该框架的基本原理。开启你web开 发绚丽缤纷之旅。

### Django基础 (1节)  $\overline{\mathsf{J}}$ 3  $\overline{\mathsf{S}}$  saaS 应用开发进阶(1节) 2018-04-21

了解企业级服务总线的价值,通过蓝鲸ESB的学习,可以开 阔对于蓝鲸PaaS的认知,除此之外,复杂查询,数据可视 化也是产品开发中,必不可少的有效技能。

### SaaS 应用移动端H5开发 (1节)<br>PaaS架构详解及部署实战 (1节) 2018-04-28

基于蓝鲸移动端H5的开发 让学员可以扩大蓝鲸平台的使用场景,丰富学习样例。

### SaaS 应用开发结业课程 2018-05-26

温故而知新, 学习的过程是一种不断总结和分享的过程, 结 业课程将带领学员回顾课程过程,发现可以提高的技术点, 不断追求卓越。

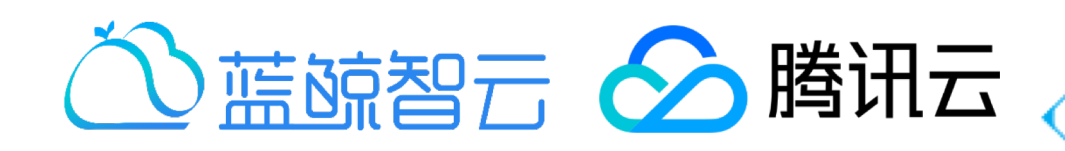

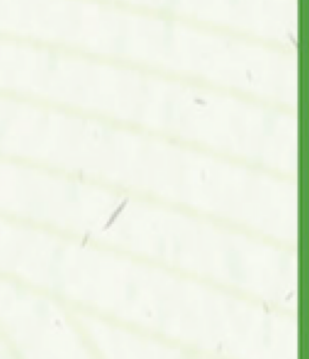

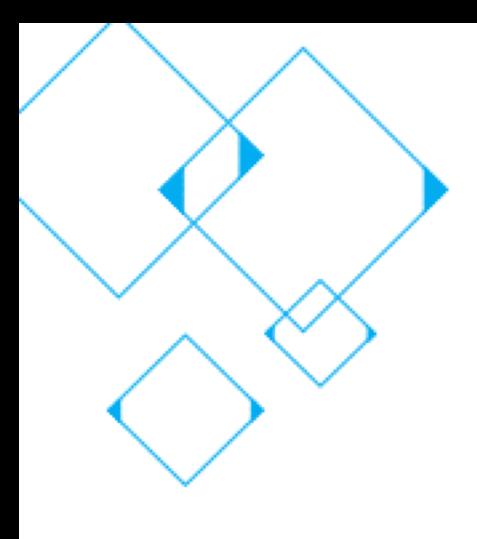

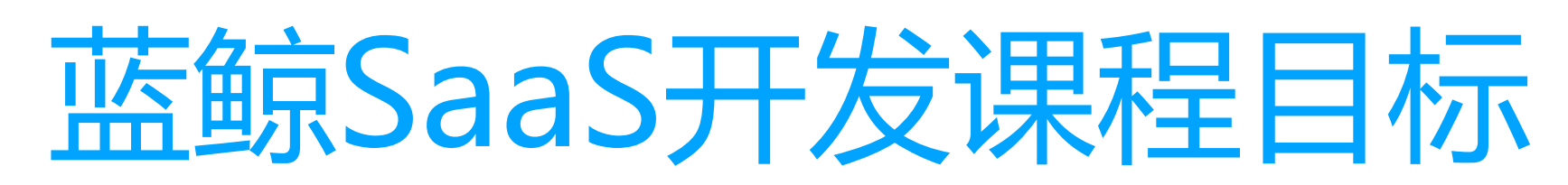

# 具备蓝鲸SaaS开发能力,掌握以下技能

- 后台技术: python、django、数据库管理
- 前端: html、css、javascript、jquey

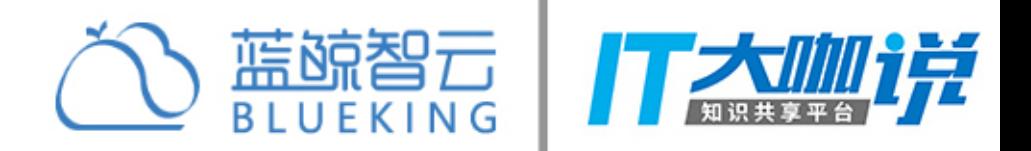

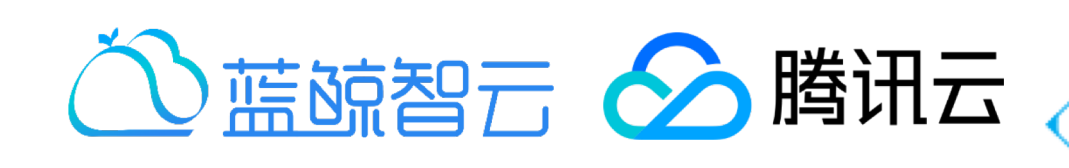

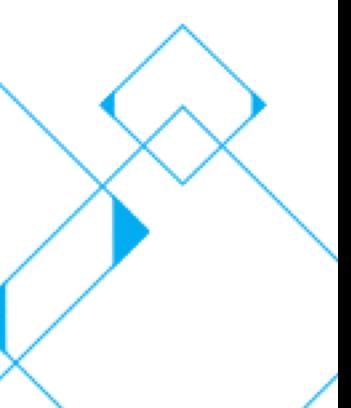

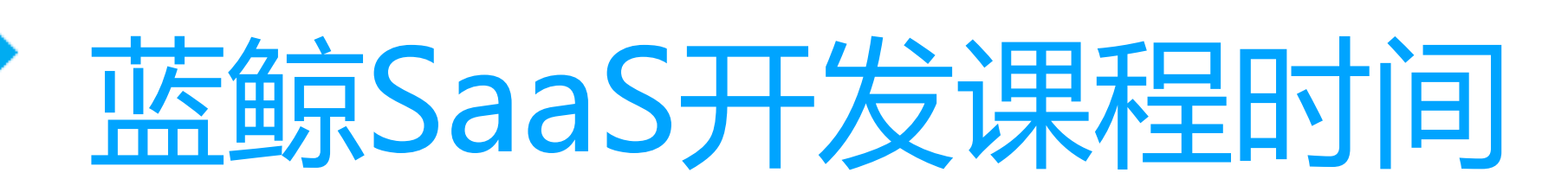

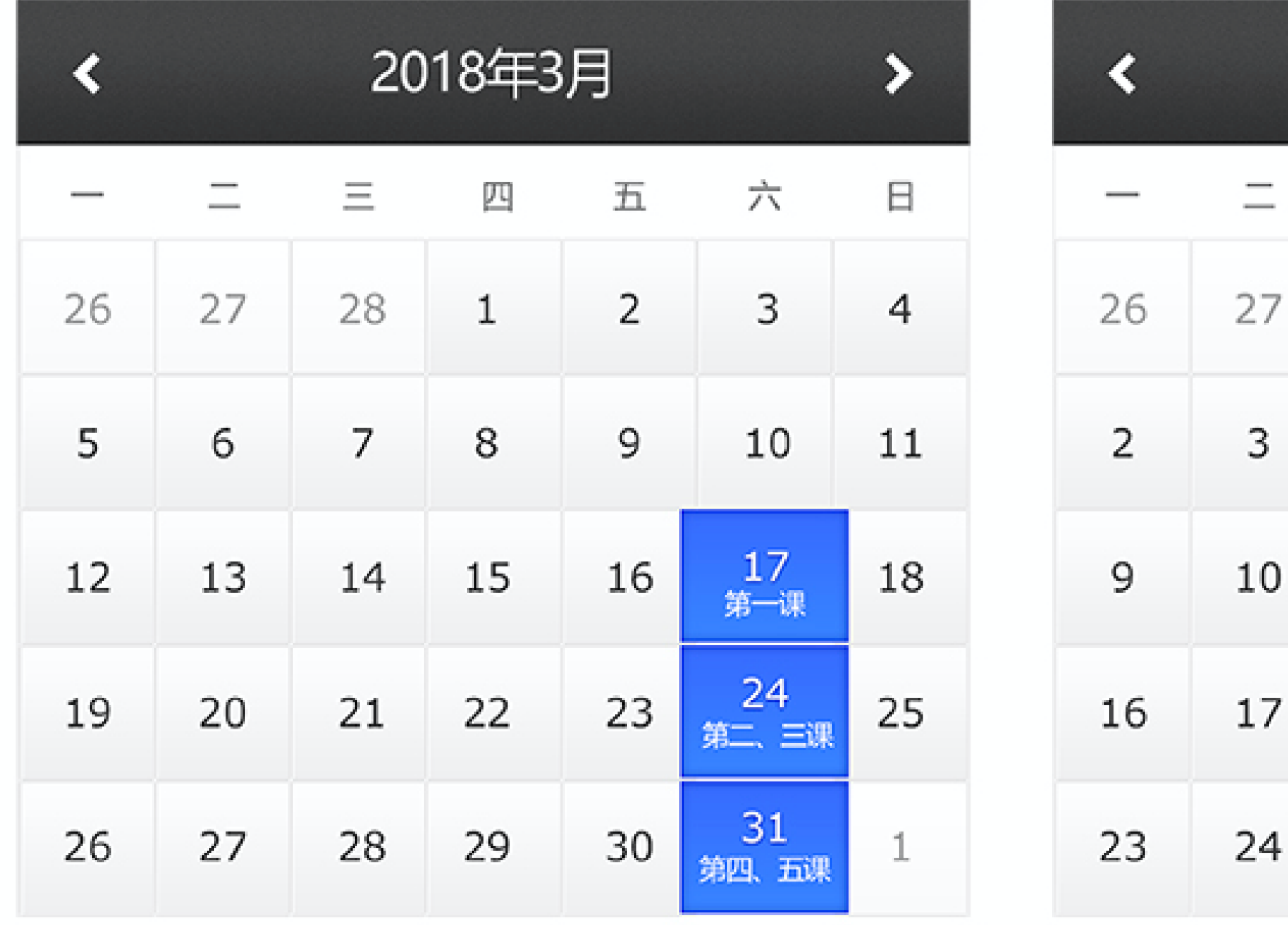

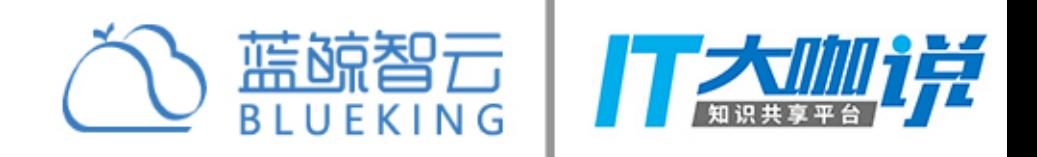

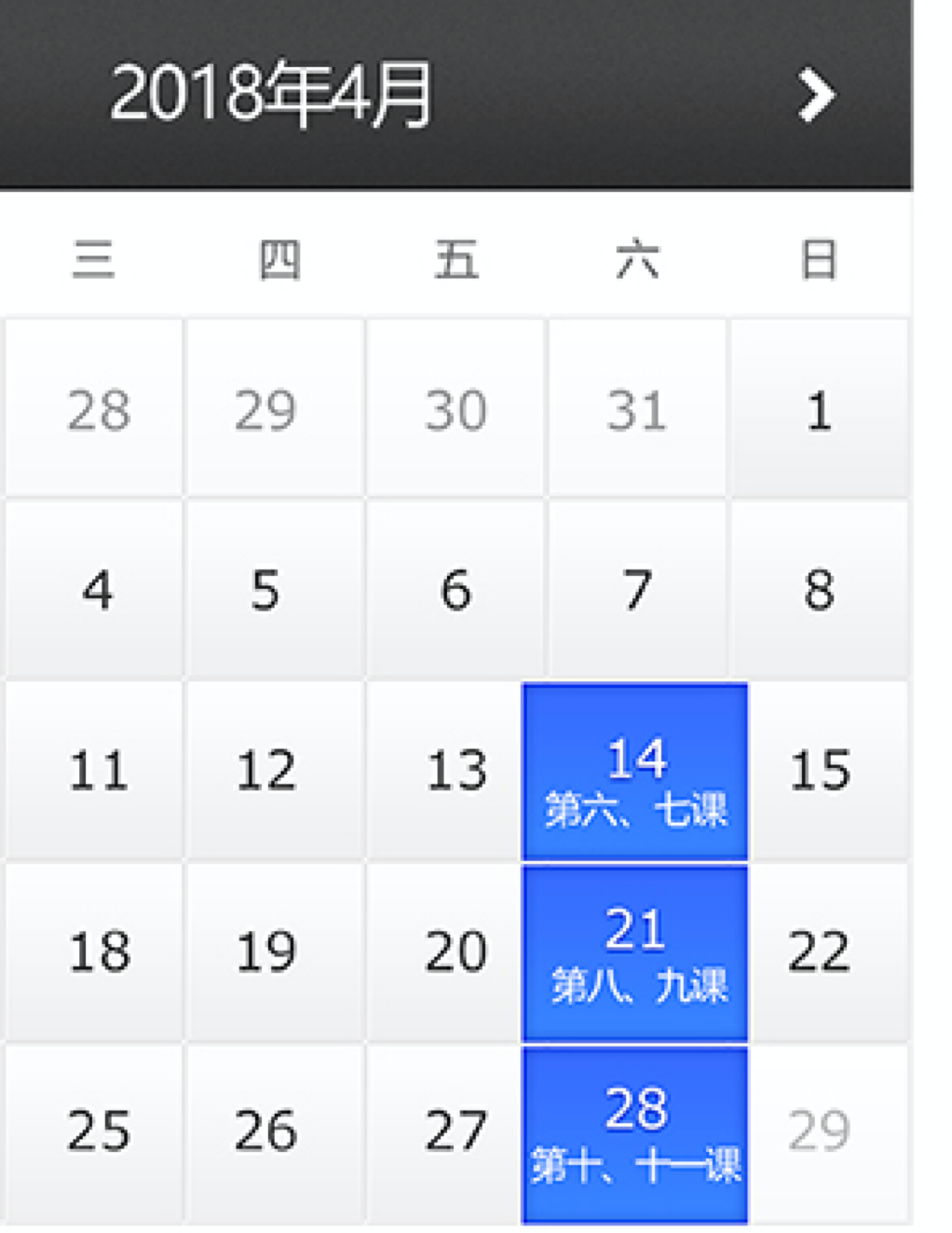

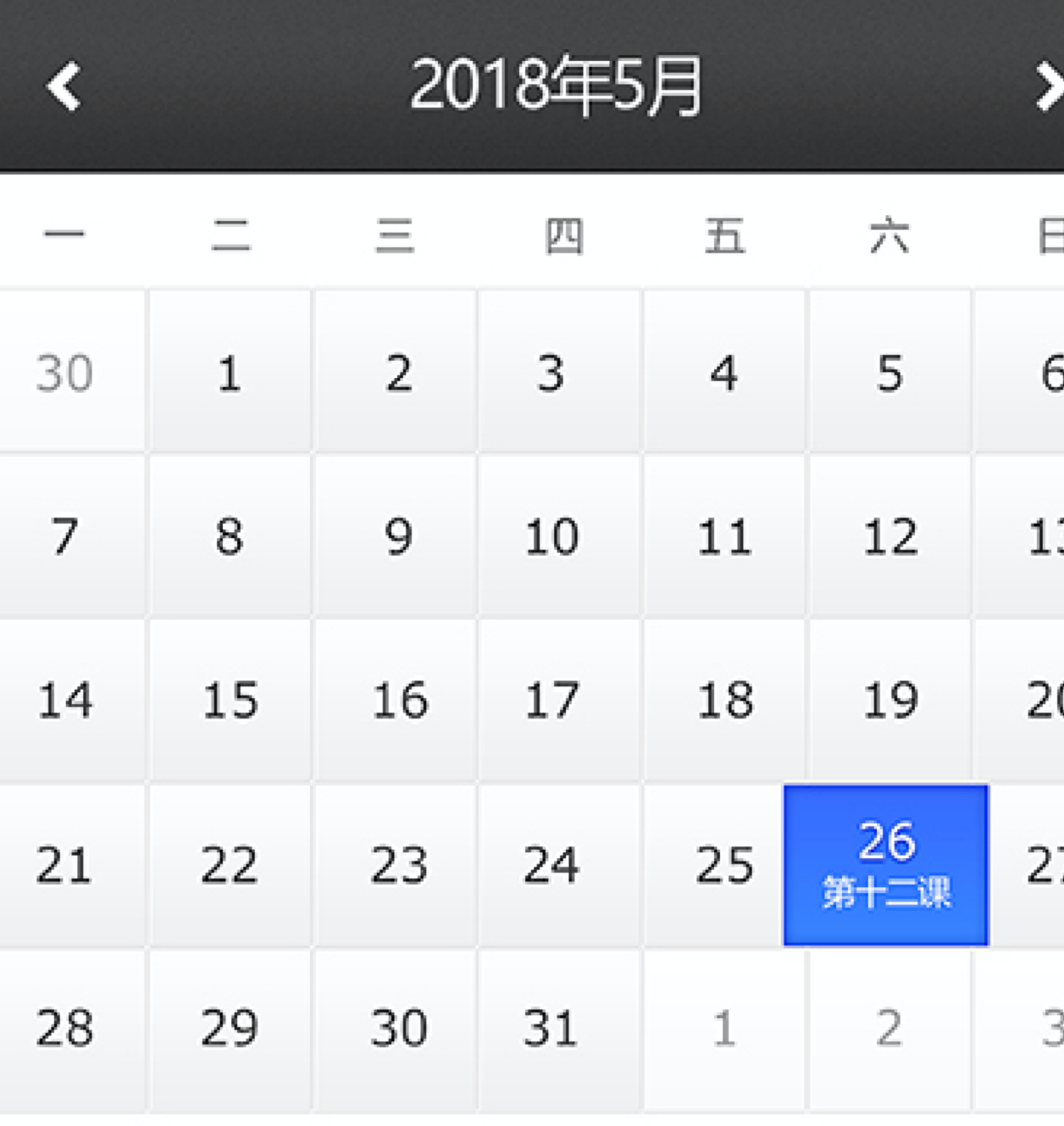

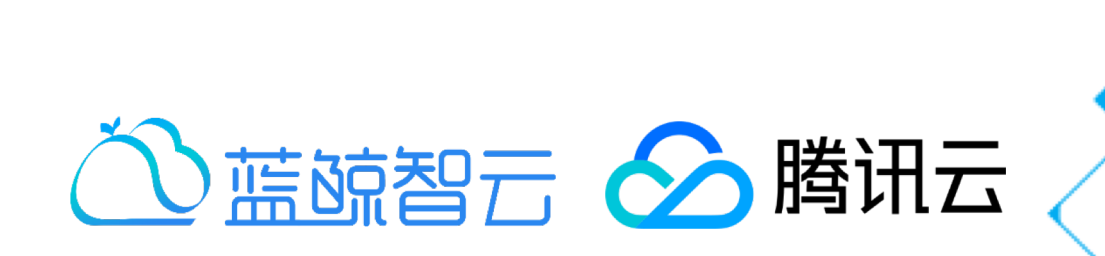

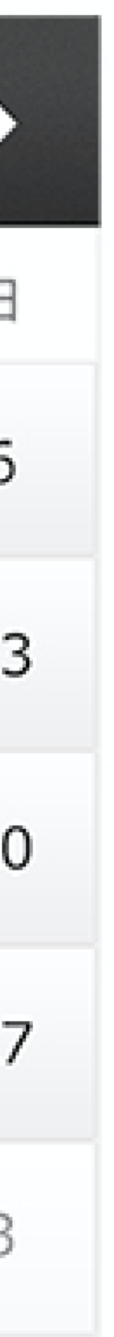

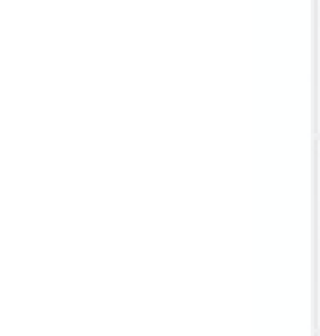

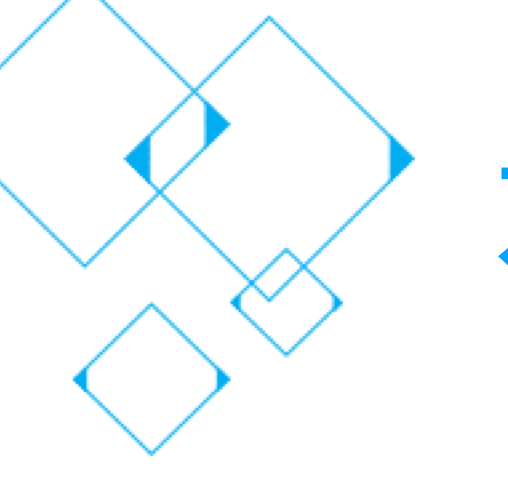

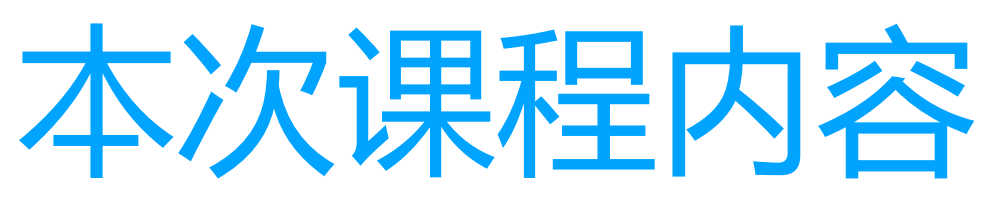

- 十分钟开发蓝鲸SaaS应用
- 解密蓝鲸体系  $\bullet$
- 蓝鲸PaaS介绍  $\bullet$
- 快速开发蓝鲸SaaS应用之开发框架介绍  $\bullet$
- 蓝鲸SaaS应用本地环境搭建实践  $\bullet$
- Hello World应用开发部署

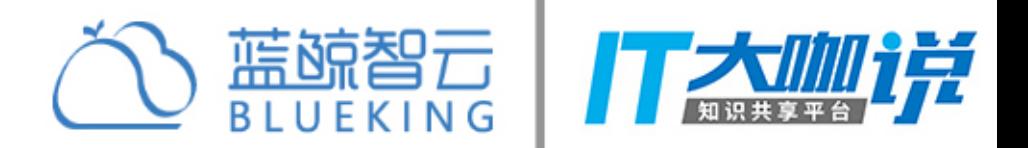

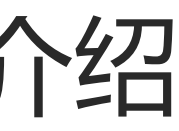

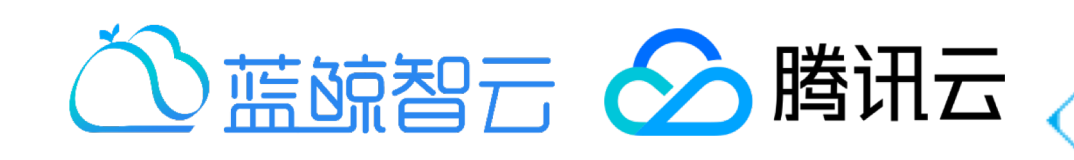

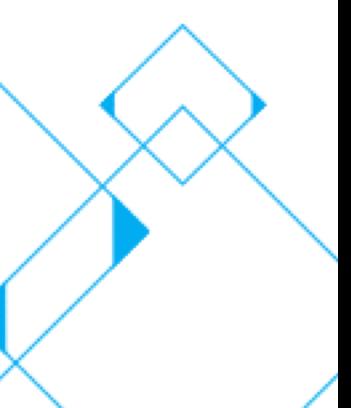

# 十分钟开发蓝鲸SaaS应用演示

### 十分钟开发SaaS应用-小游戏运营SaaS  $\bullet$

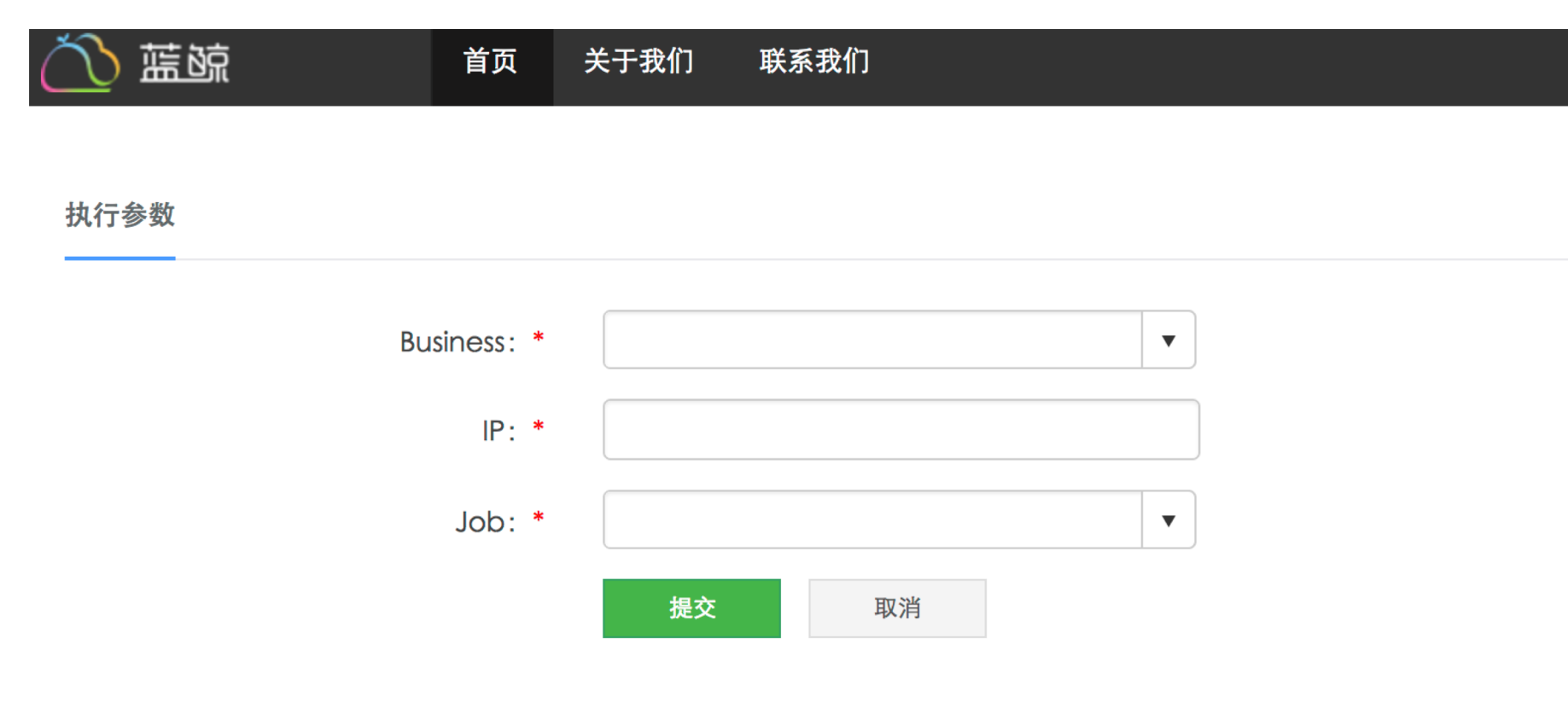

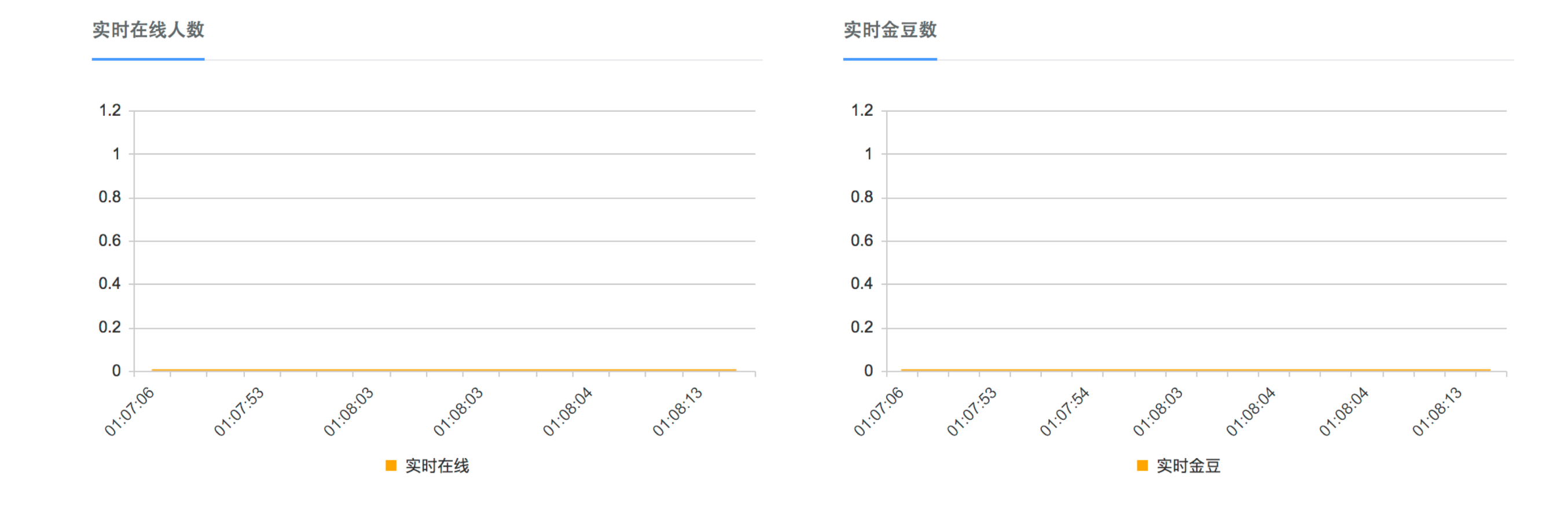

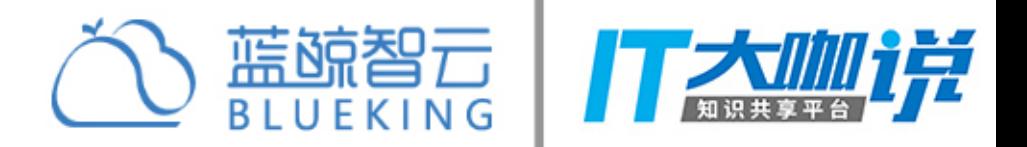

**Communist Communist Communist Communist Communist Communist Communist Communist Communist Communist Communist** 

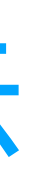

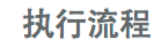

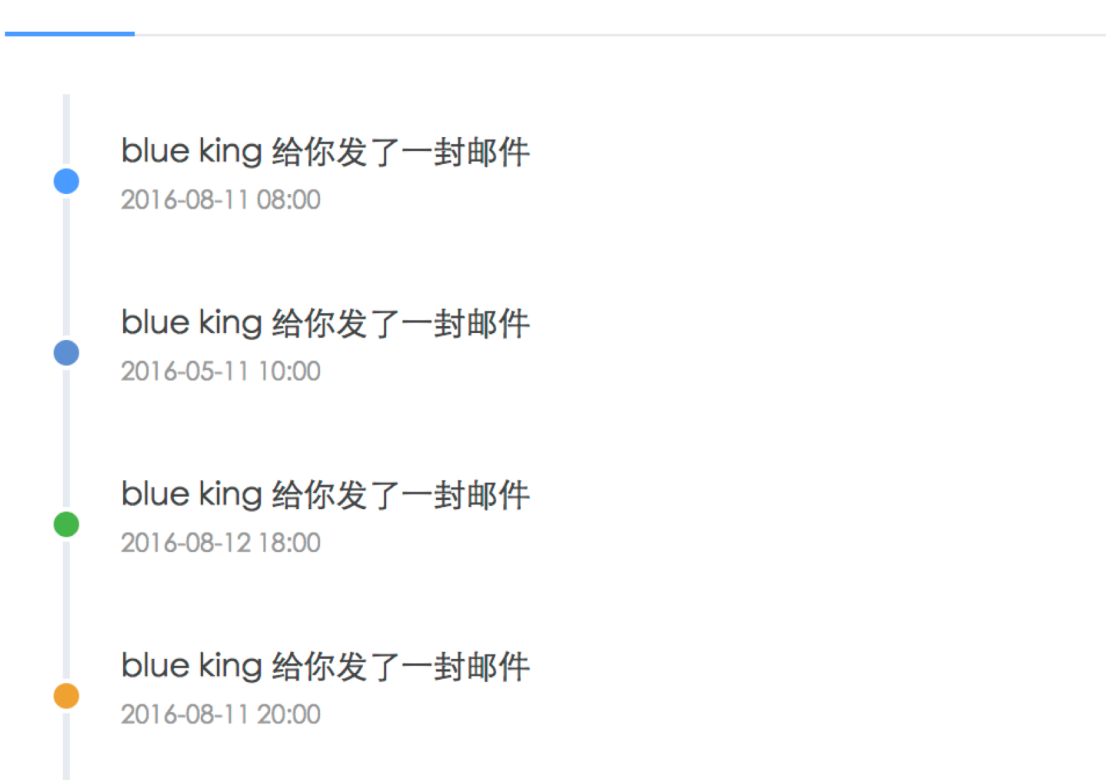

### 实时排行榜

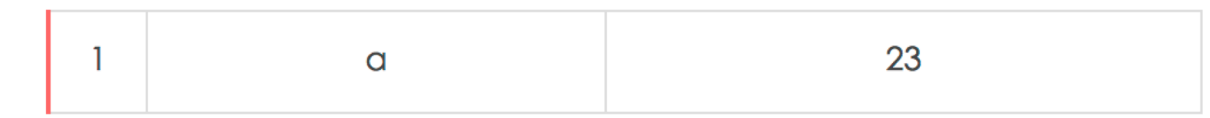

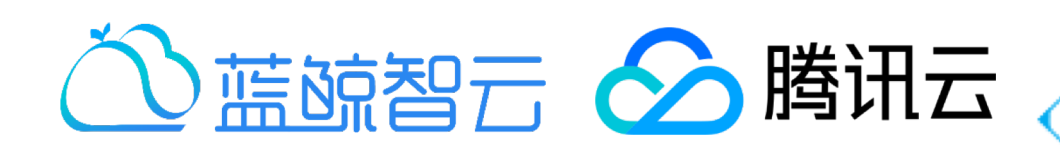

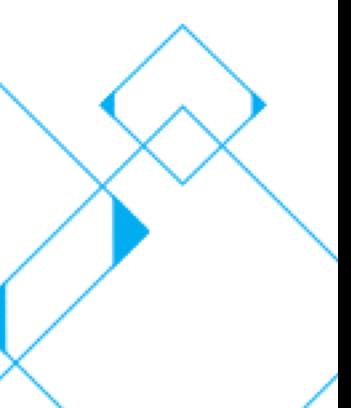

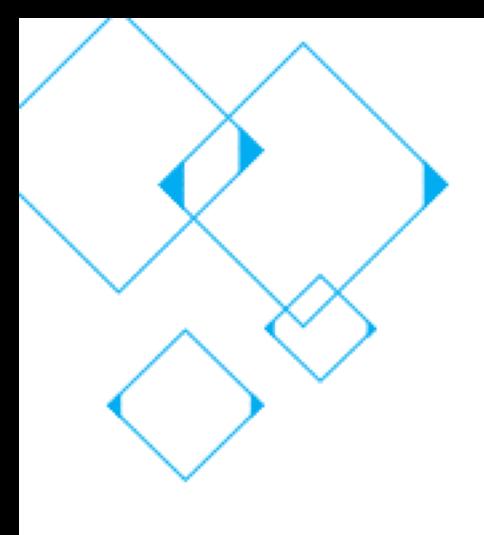

# 十分钟开发蓝鲸SaaS应用演示

游戏规则: 没有任何限制 只需吃到尽可能多的金豆

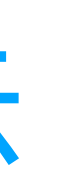

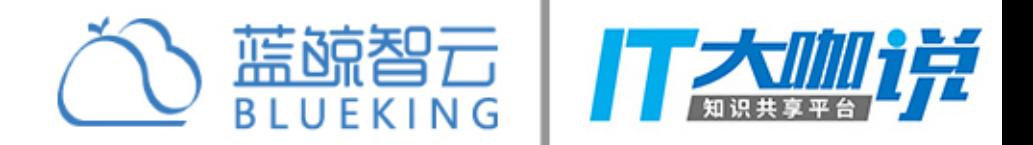

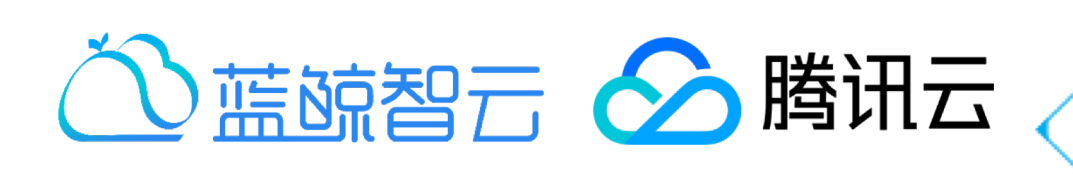

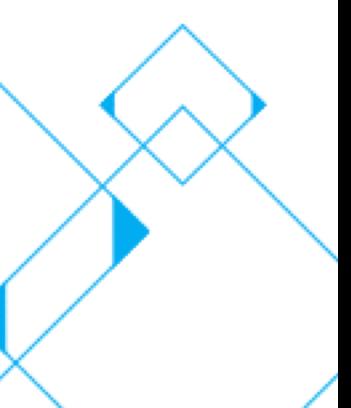

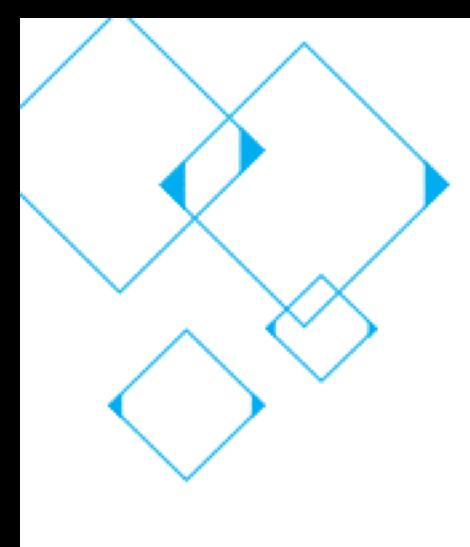

# 解密蓝鲸体系- IaaS、PaaS、SaaS概念

- 云计算分层:
- Infrastructure (基础设施) -as-a-Service
- Platform (平台) -as-a-Service
- Software (软件) -as-a-Service

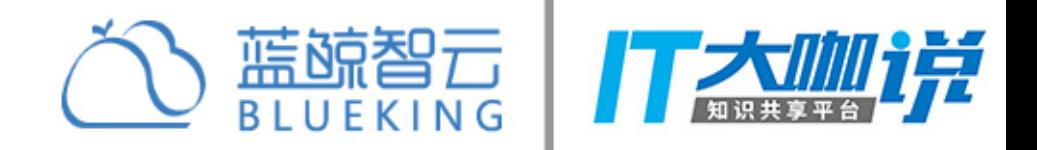

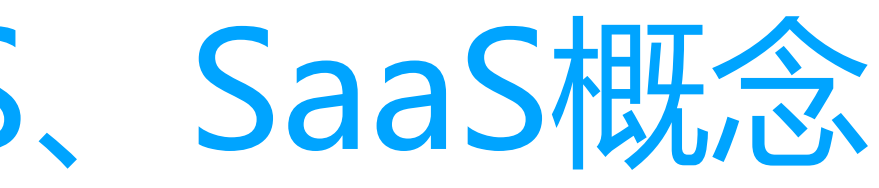

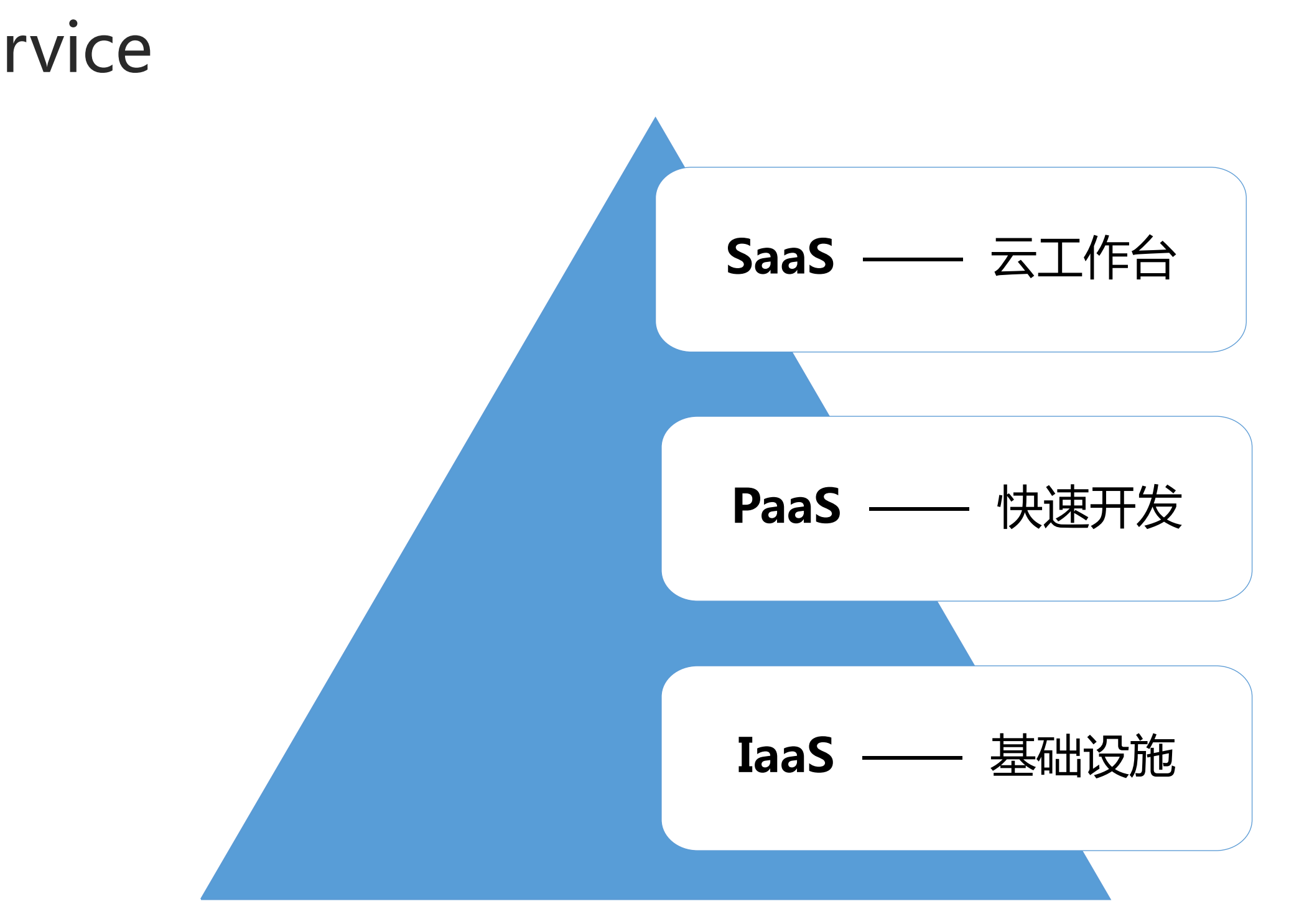

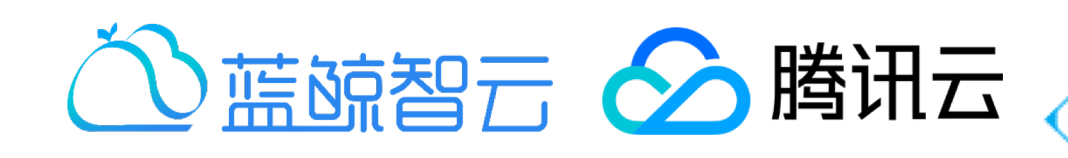

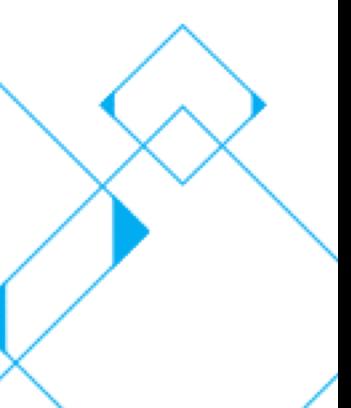

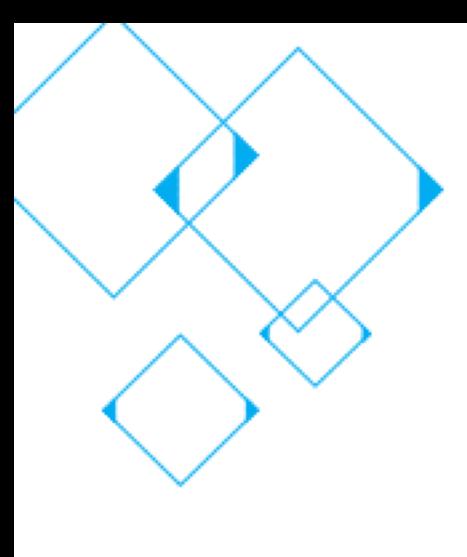

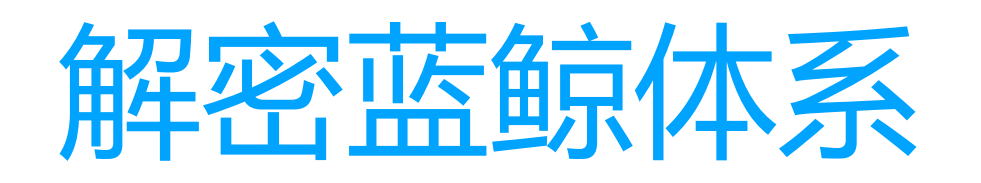

### · 蓝鲸智云, 简称蓝鲸, 是一套基于PaaS的技术解决方案

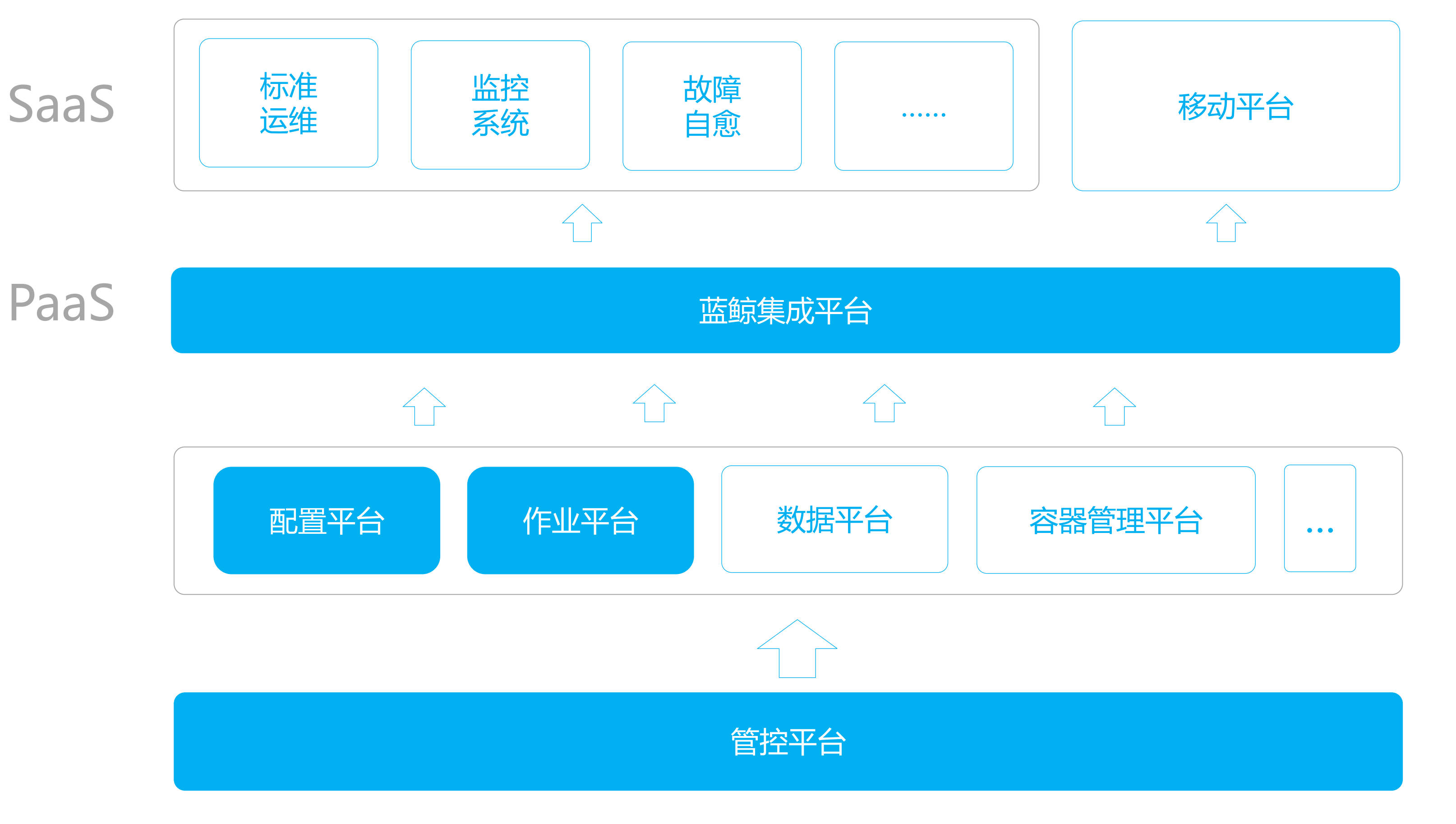

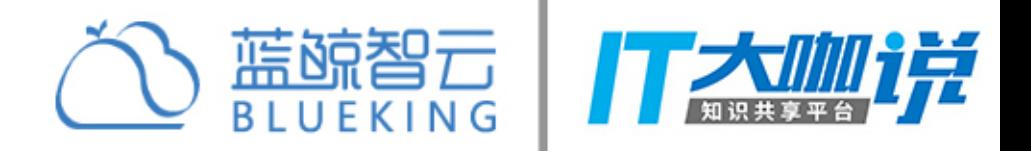

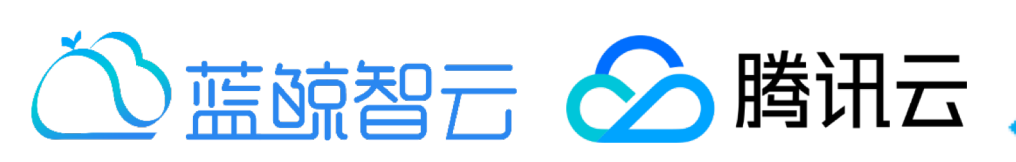

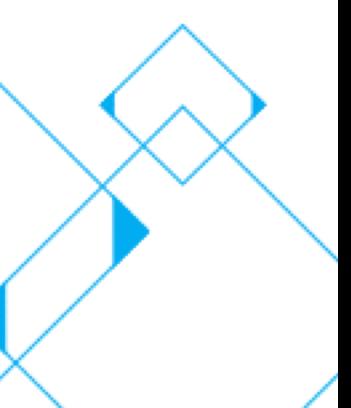

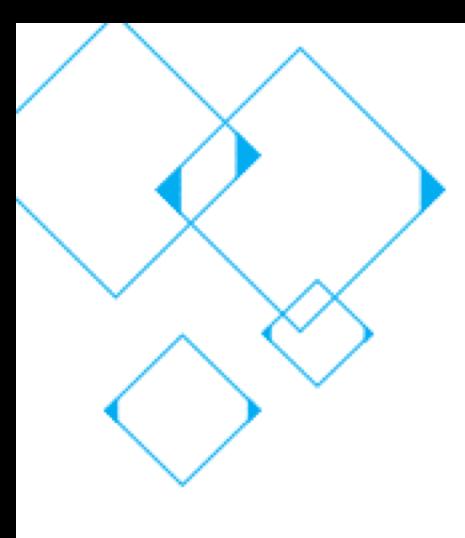

蓝鲸PaaS介绍

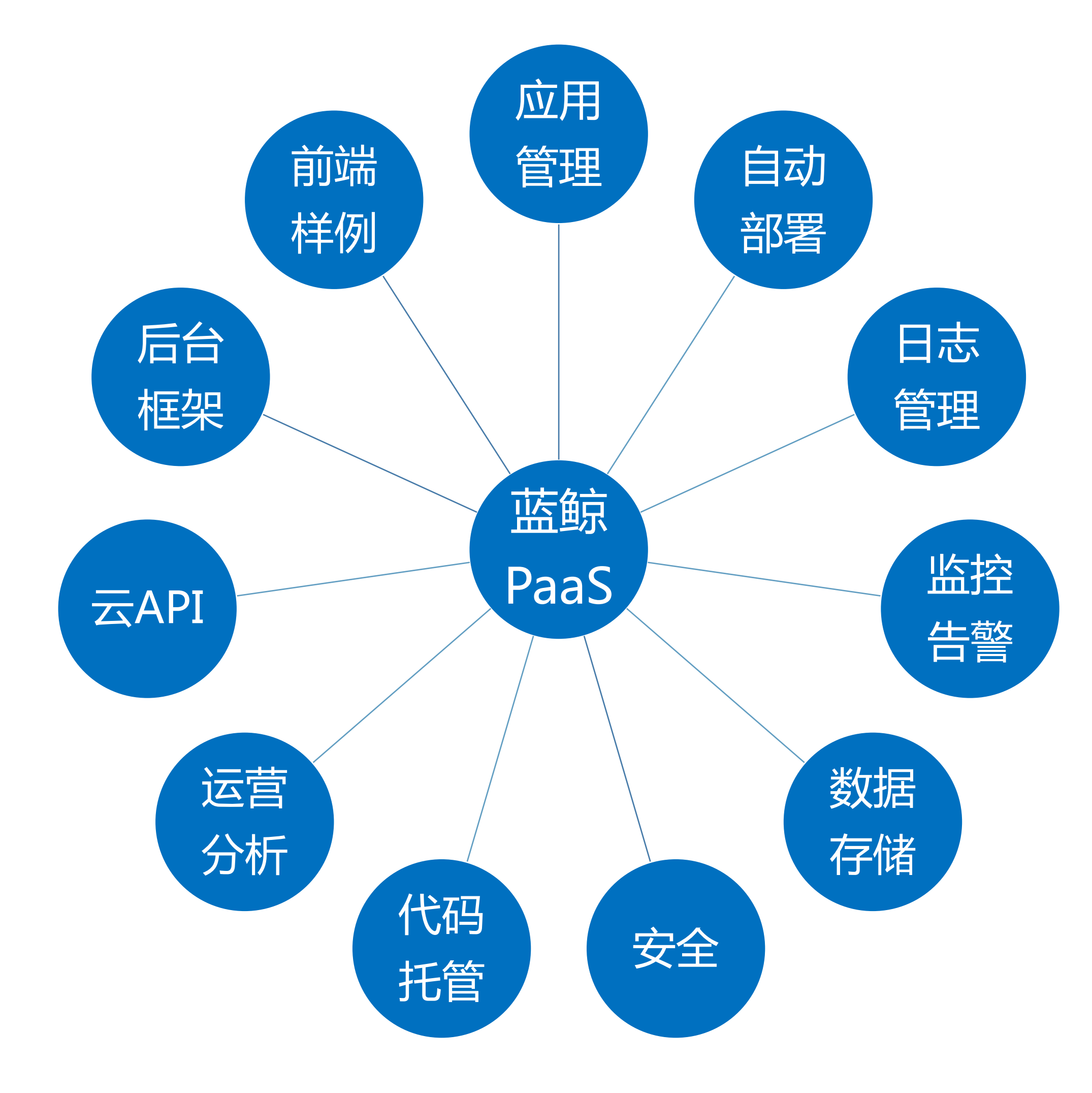

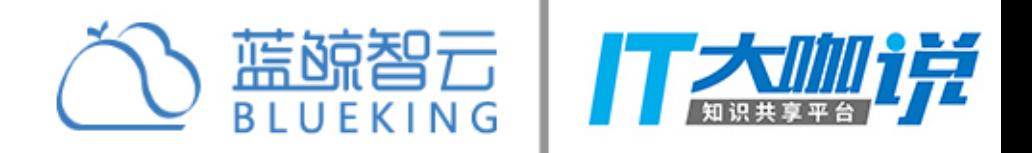

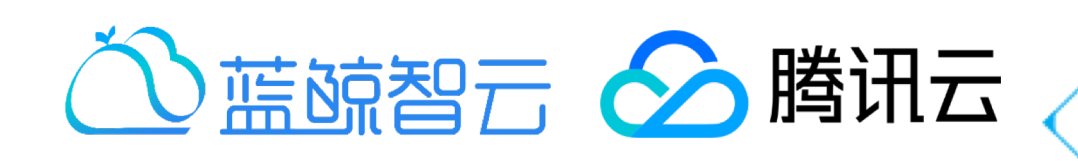

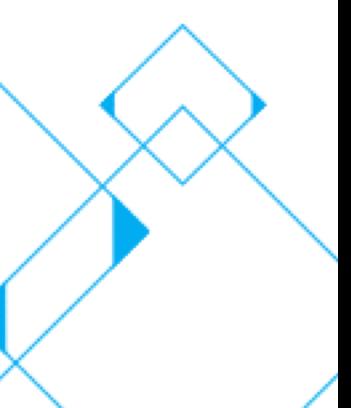

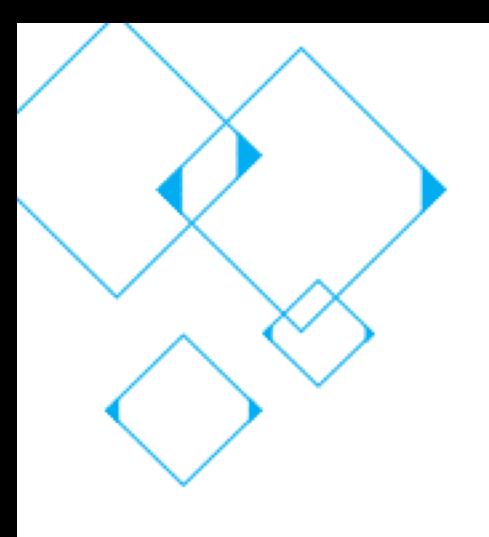

## 快速开发蓝鲸SaaS应用之开发框架介绍

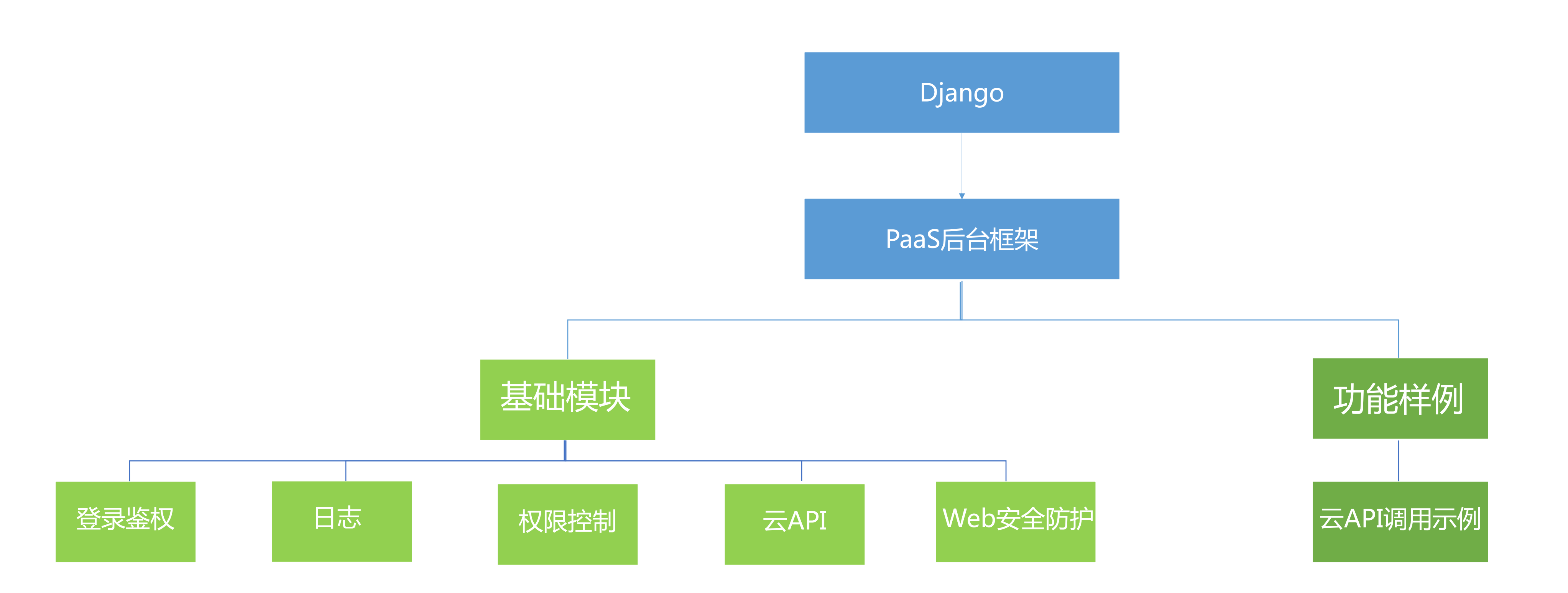

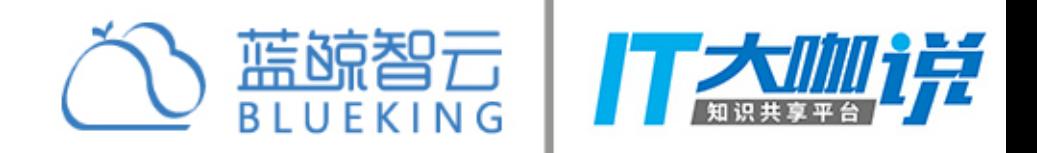

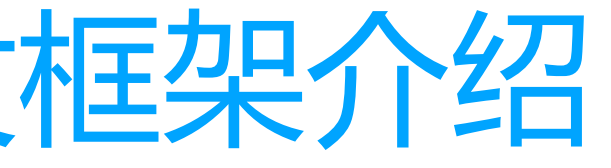

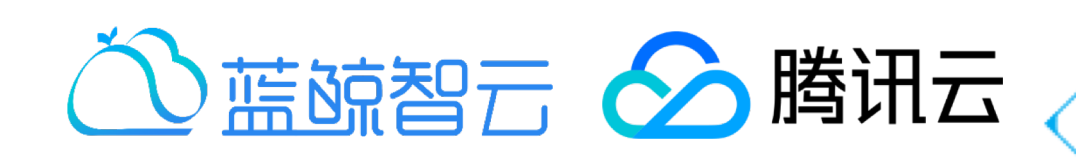

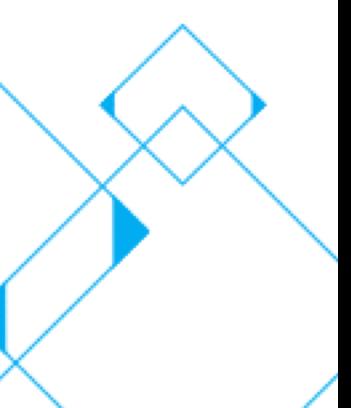

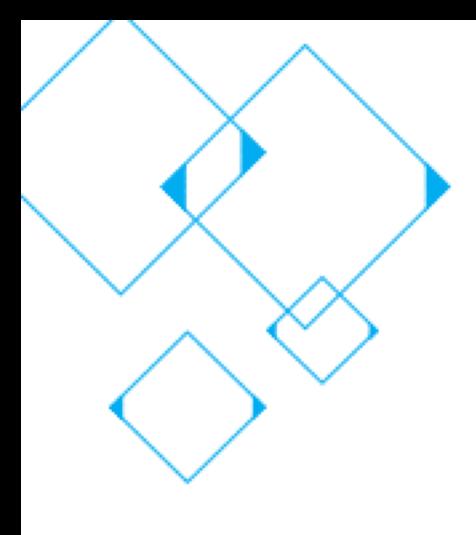

蓝鲸SaaS应用本地环境搭建实践

# 涉及软件:

- 基础语言环境: Python 2.7
- Python包管理工具: Pip
- celery =  $= 3.1.18$ , django-celery =  $= 3.2.1$ , mysql-python =  $= 1.2.3$
- 数据库: MySQL 5.5或以上
- **IDE: Pycharm**  $\bullet$
- SVN管理软件: Tortoisesvn

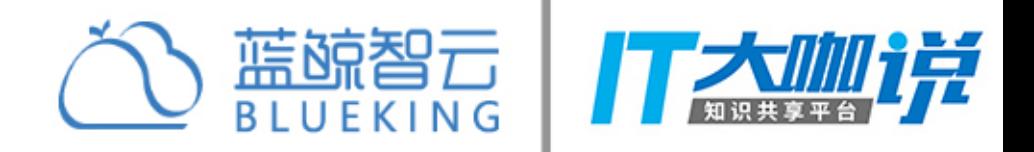

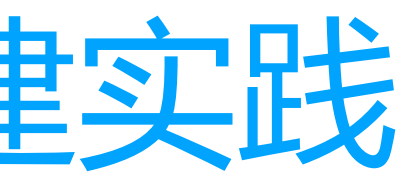

# • Python  $\oplus$  : Django==1.8.3, Mako==1.0.1, httplib2==0.10.3, requests==2.18.4,

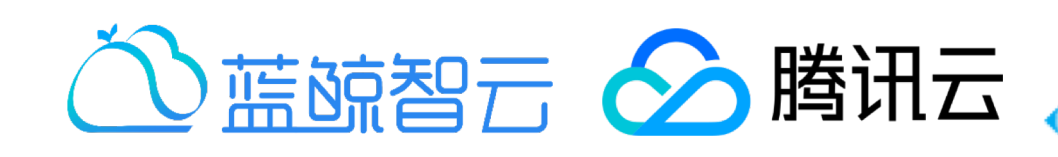

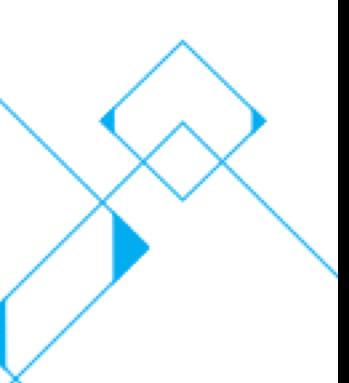

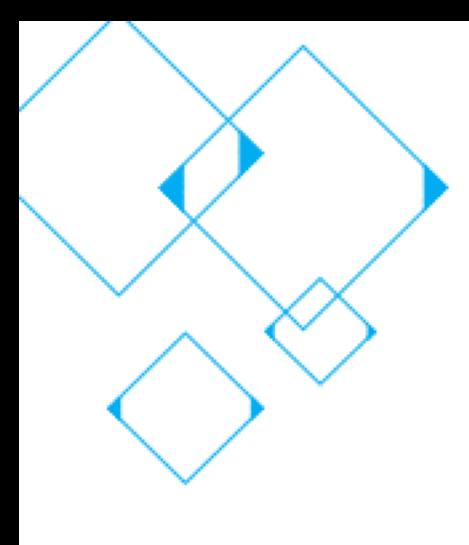

# 蓝鲸SaaS应用本地环境搭建实践--Python

- 面向对象的解释型计算机程序设计语言
- 上手简单
- 跨系统
- · 可以开发web应用(Django、Flask等库)
- 社区活跃

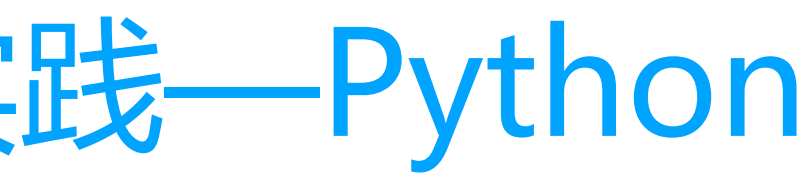

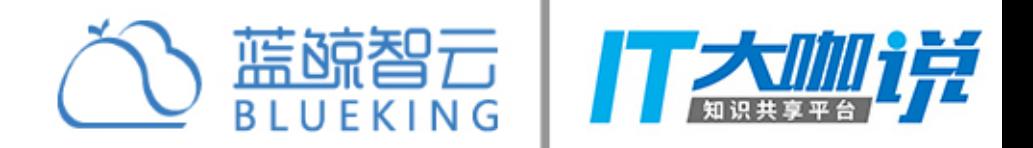

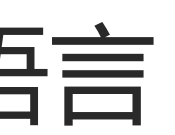

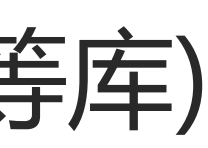

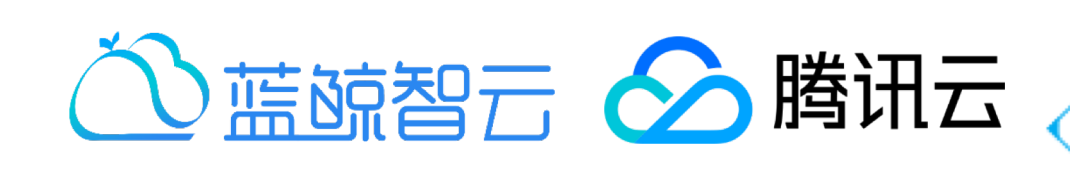

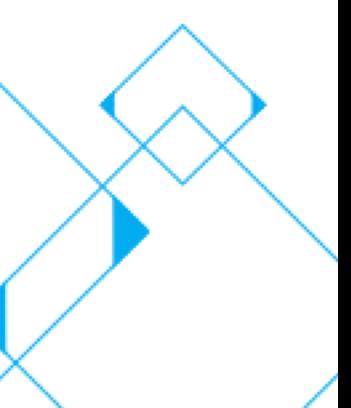

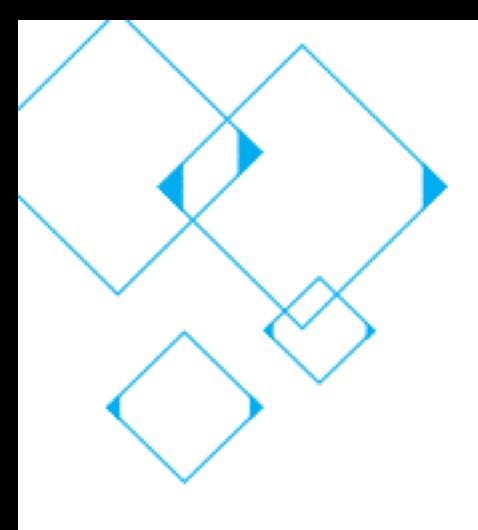

# 蓝鲸SaaS应用本地环境搭建实践--pip

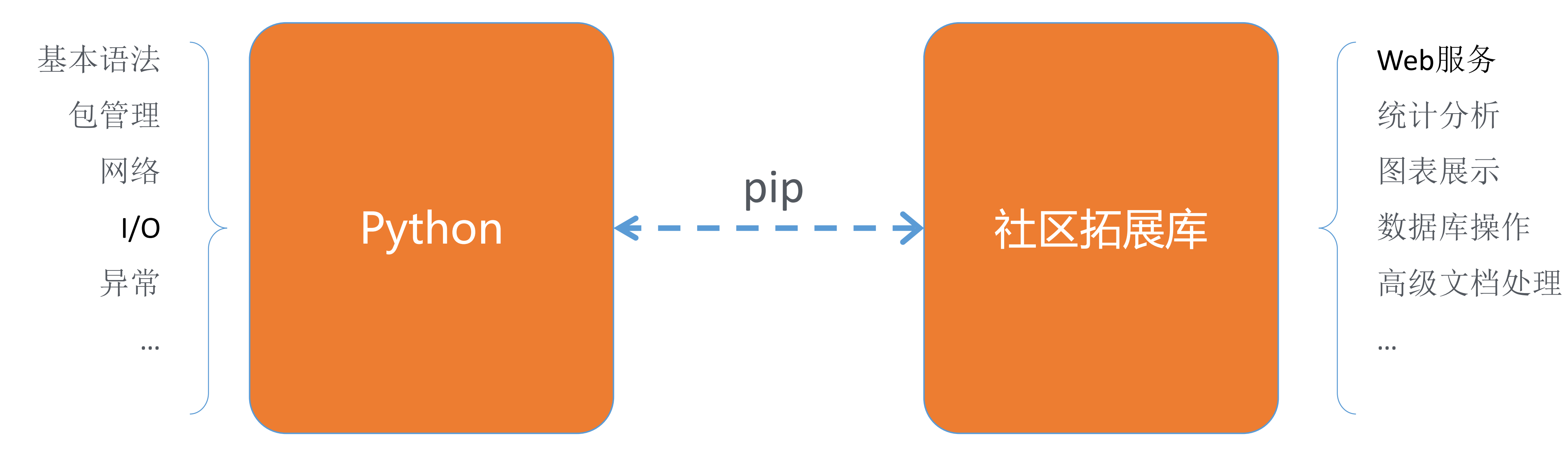

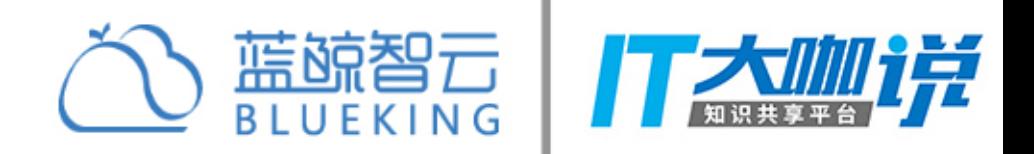

### https://pypi.python.org/pypi

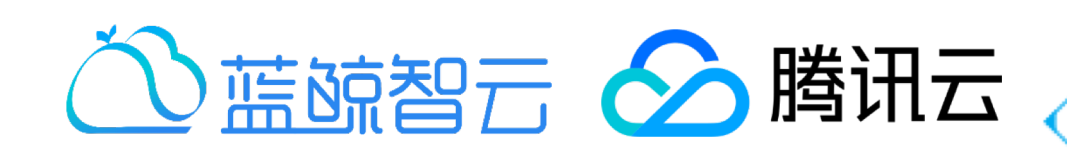

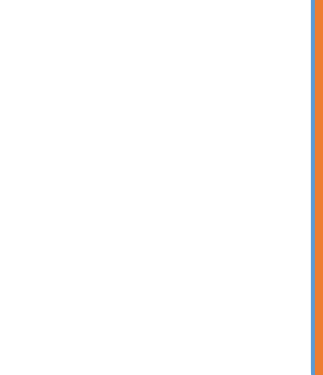

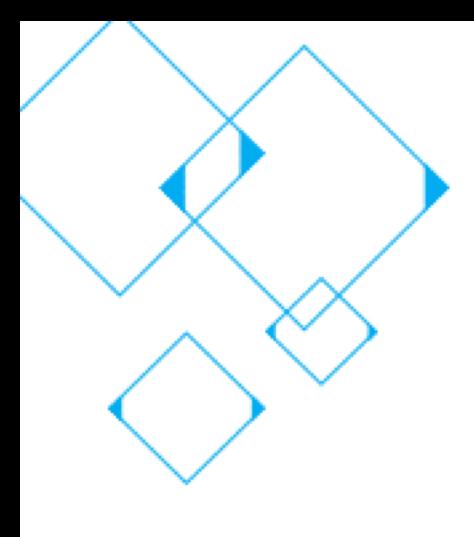

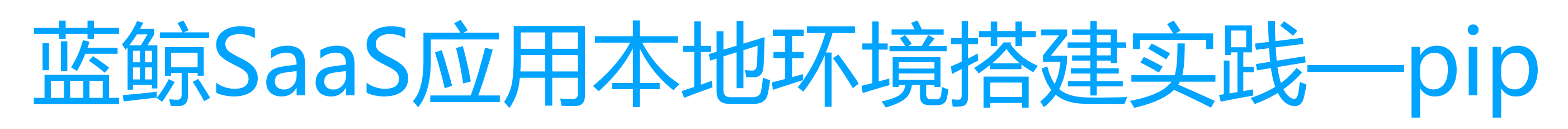

## 我想开发一个web应用,从零开始建设轮子不现实

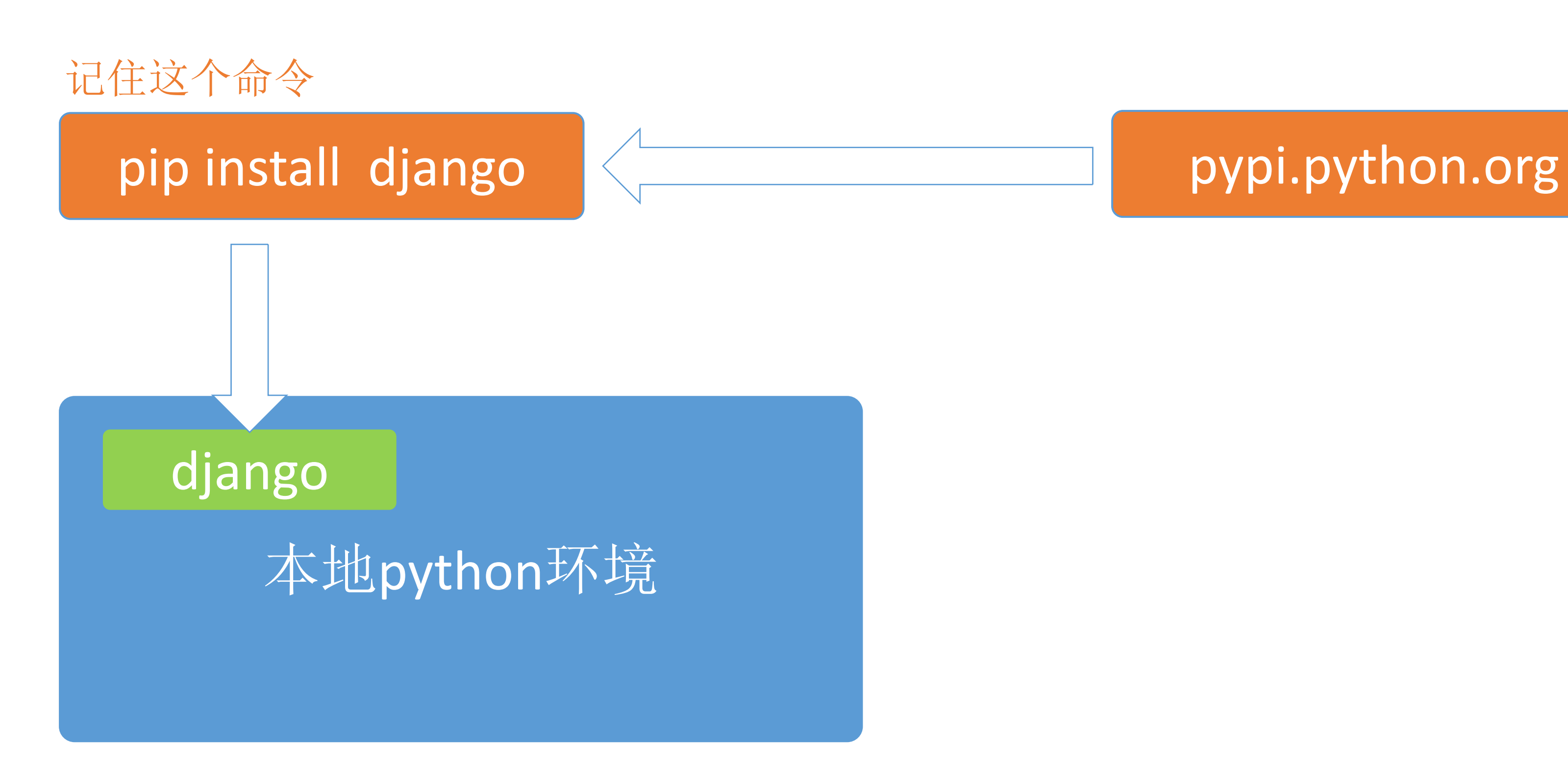

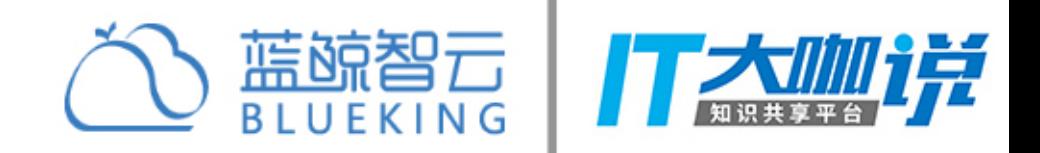

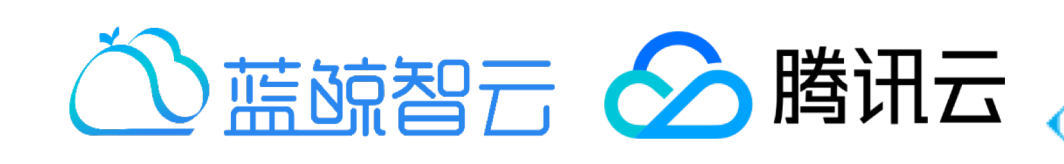

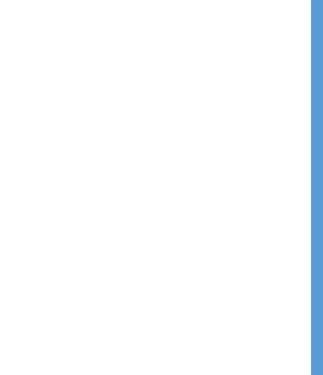

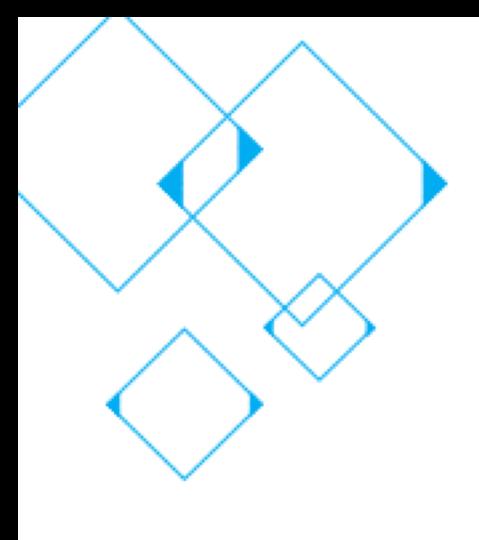

# 蓝鲸SaaS应用本地环境搭建验证

- 开发者中心创建应用
- · SVN拉取应用代码到本地
- 创建相应数据库 ( CREATE DATABASE `my\_database` DEFAULT CHARACTER SET utf8 COLLATE utf8\_general\_ci; )
- 修改应用代码config/settings\_develop.py中的数据库用户名与密码
- 工程目录下执行: python manage.py migrate
- 再执行: python manage.py runserver
- 配置Host: 127.0.0.1 appdev.o.qcloud.com
- 浏览器访问: http://appdev.o.qcloud.com:80000

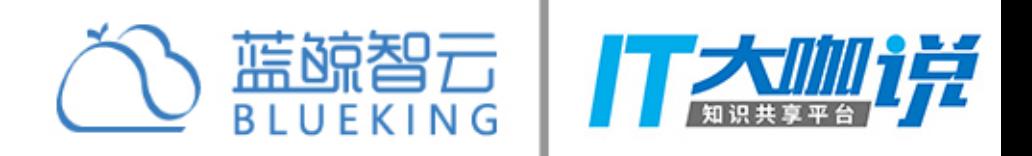

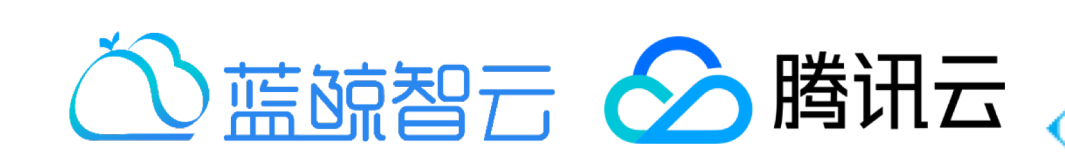

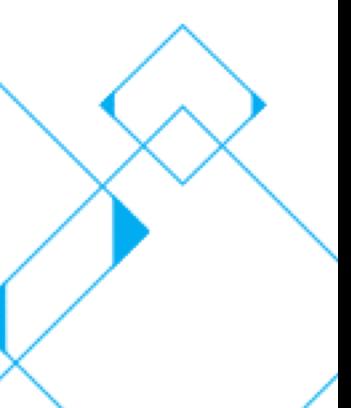

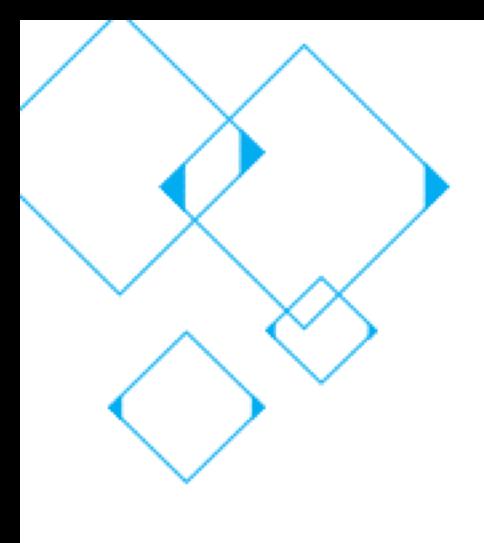

# Hello World应用开发部署

- 修改应用代码,首页展示Hello World  $\bullet$
- 通过SVN命令或管理工具提交代码  $\bullet$
- 开发者中心测试环境部署,并访问

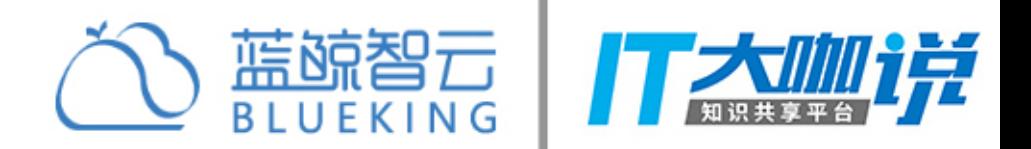

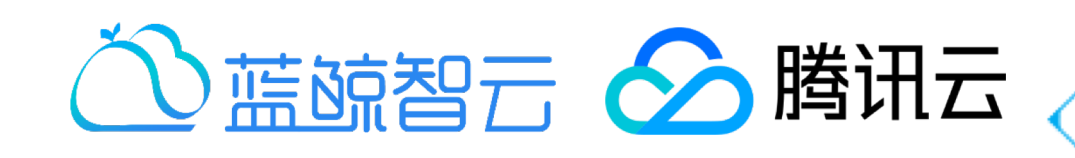

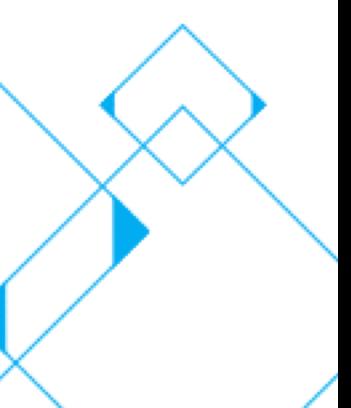

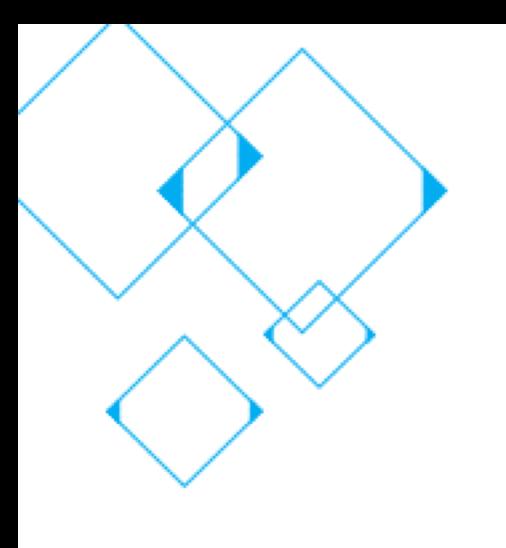

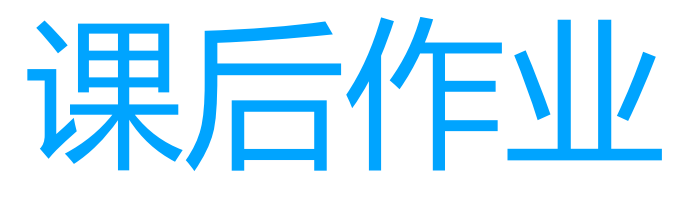

- 本地开发环境搭建完成并成功运行开发框架
- 编写Hello World程序并提交代码, 完成Hello World程序线上部署  $\bullet$

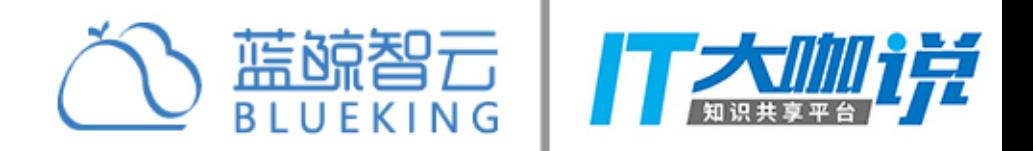

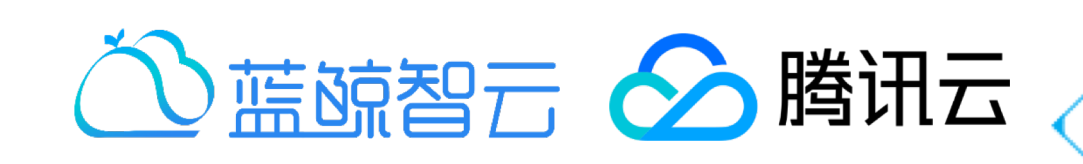

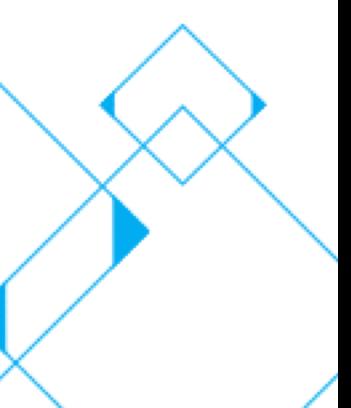

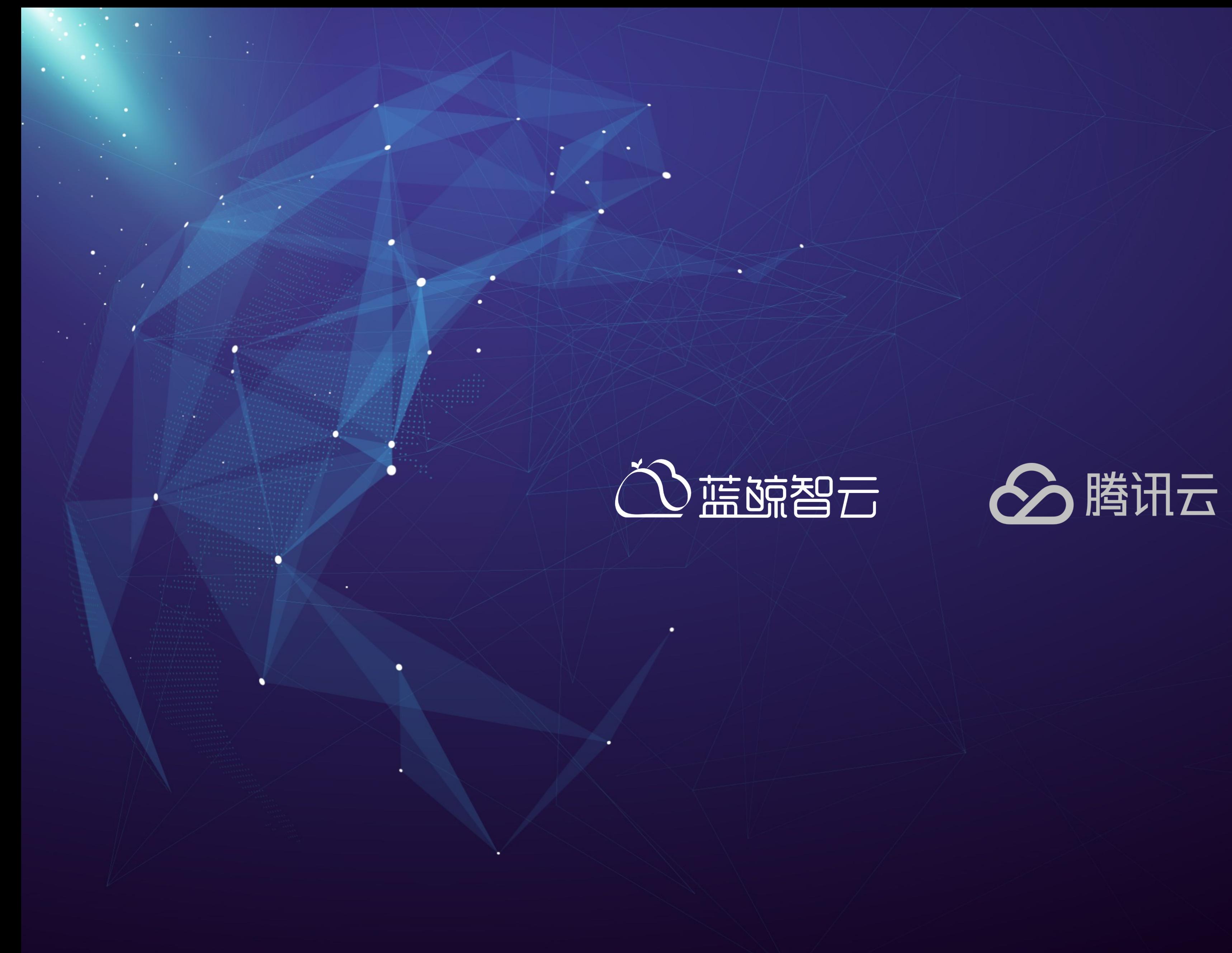

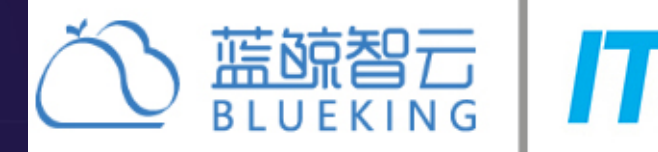

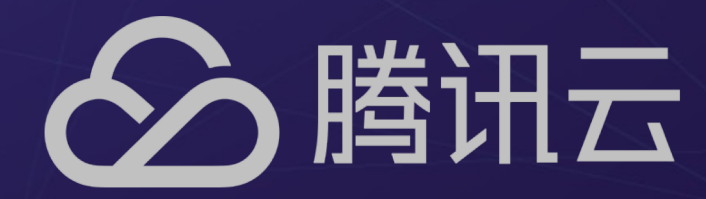

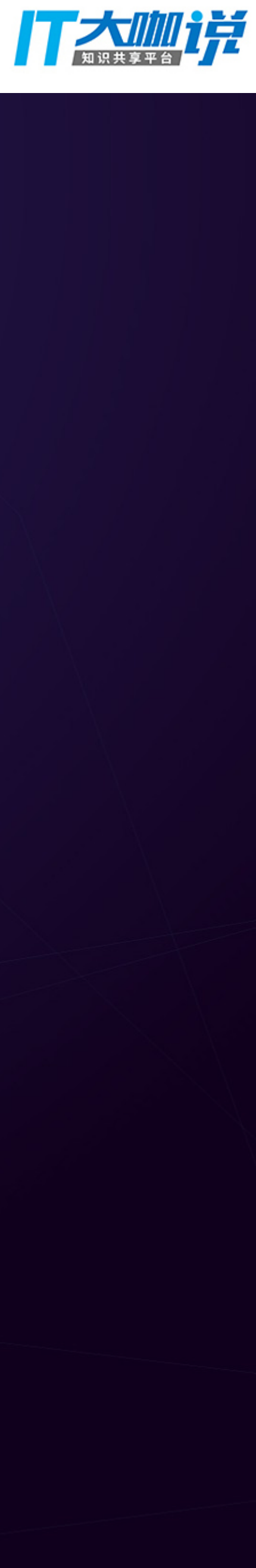